## UE00-02 Informationen zum Download und Aufrufen der Unterrichtseinheiten (UExx)

Nach dem erfolgreichen Login bist Du auf dieser Seite angekommen und hast diese Informationen aufgerufen.

Wir wollen kurz eine Beschreibung der notwendigen Aktivitäten geben.

Außer diesem Eintrag **"Allgemein Informationen"** gibt es noch die Rubriken für die anderen Unterrichtsfächer. In diesen Rubriken sind die einzelnen Unterrichtsunterlagen alphabetisch abgelegt.

Wenn man den entsprechenden Eintrag anklickt kann man sich in dem sich öffnenden Fenster entscheiden zwischen

- **Öffnen der Datei** Mit dem Klick wird die Unterlage mit dem entsprechenden Programm (siehe "Notwendige Programme" in dieser Rubrik) geöffnet und mit dem entsprechenden Programm gestartet.
- **Speichern der Datei** Mit dem Klick wird die Datei auf den eigenen Rechner heruntergeladen und gespeichert. Zum Ansehen muß die Datei im Speicherungsordner aufgerufen werden.

Bei manchen Lektionen steht im Namen "(mit Erklärungen)" oder "(ohne Erklärungen)". Damit es keine Mißverständnisse gibt: in allen Lektionen sind Erklärungen! Dieser Zusatz bedeutet, daß auf die Fragen aus dem Katalog auch die Erklärungen der richtigen, teilweise auch der falschen Antworten folgen.

Dabei gibt es zwei unterschiedliche Abläufe:

## **PowerPoint-Präsentation**

Nach dem Starten kann diese durch entsprechendes Klicken mit der Maus oder Cursor vorwärts und rückwärts durchblättert werden.

Auf jeder Seite sind unten links Infos angezeigt.Diese werden zur Zeit für die folgenden Steuerungsinformationen angepaßt.

Die alten Präsentationen haben folgende Infos:

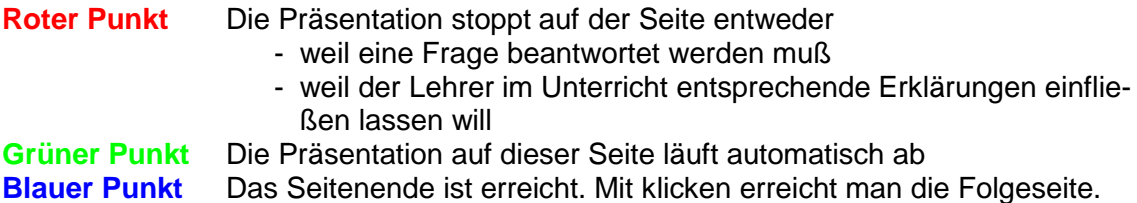

Die neueren Versionen kennen noch den roten und grünen Punkt. Das Seitenende wird statt mit dem bleuen Punkt mit einem Pfeil angezeigt.

So kann man diese Präsentation steuern. Diese PowerPoint-Präsentationen sind password geschützt.

## **LibreOffice-Präsentation**

Hier sind die farbigen Steuerungspunkte noch nicht eingesetzt. Man muß mit der Maus oder Cursor entsprechend weiterklicken.